# Manuel de l'utilisateur du DoubleButton

Mis à jour April 23, 2021

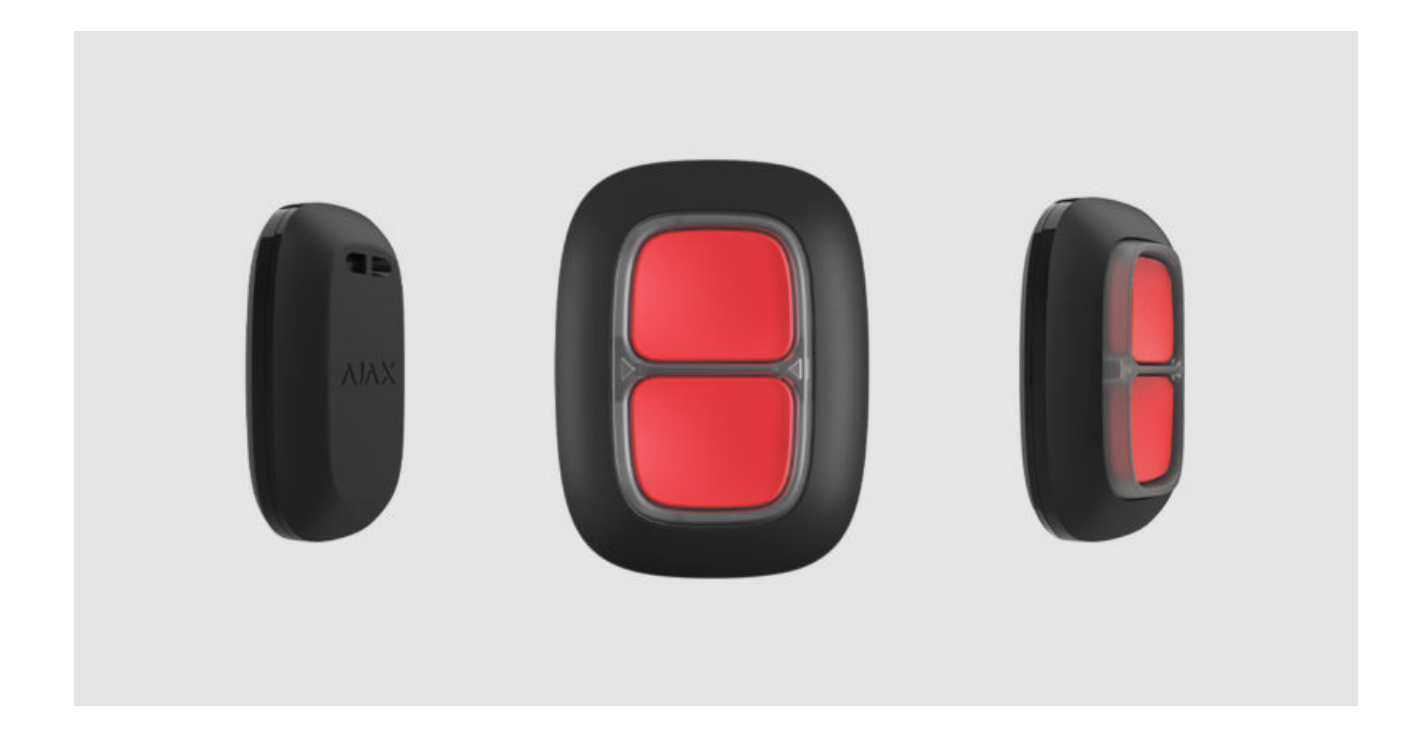

**DoubleButton** est un bouton d'urgence sans fil doté d'une protection avancée contre les pressions accidentelles. L'appareil communique avec un hub via le protocole radio crypté Jeweller et n'est compatible qu'avec les systèmes de sécurité Ajax. La portée de communication en visibilité directe peut atteindre 1300 mètres. DoubleButton fonctionne à partir de la batterie préinstallée jusqu'à 5 ans.

DoubleButton est connecté et configuré via des app Ajax sur iOS, Android, macOS et Windows. Les notifications push, les SMS et les appels peuvent signaler des alarmes et des événements.

्री [Achetez le bouton d'urgence DoubleButton](https://ajax.systems/fr/products/doublebutton/)

## Éléments fonctionnels

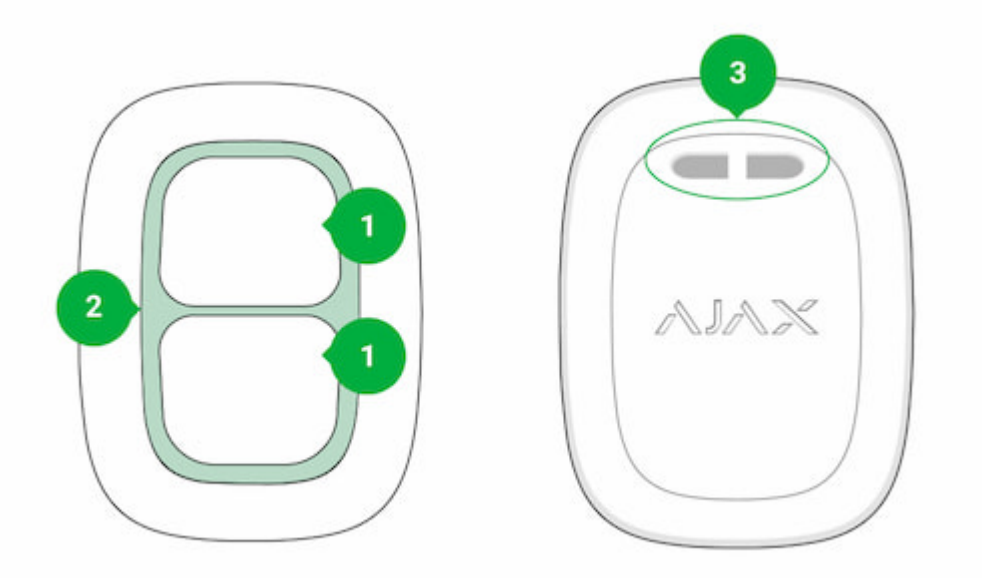

- **1.** Boutons d'activation de l'alarme
- **2.** Indicateurs LED / séparateur de protection en plastique
- **3.** Trou de montage

## Principe de fonctionnement

**DoubleButton** est un bouton d'urgence sans fil, composé de deux boutons étanches et d'un séparateur en plastique qui protège contre les pressions accidentelles. Lorsqu'on appuie dessus, il y a un déclenchement d'alarme (événement d'urgence), qui est transmis aux utilisateurs et au centre de télésurveillance.

Une alarme peut être déclenchée en appuyant sur les deux boutons : une seule pression courte ou longue (plus de 2 secondes). Si un seul des boutons est appuyé, le signal d'alarme n'est pas transmis.

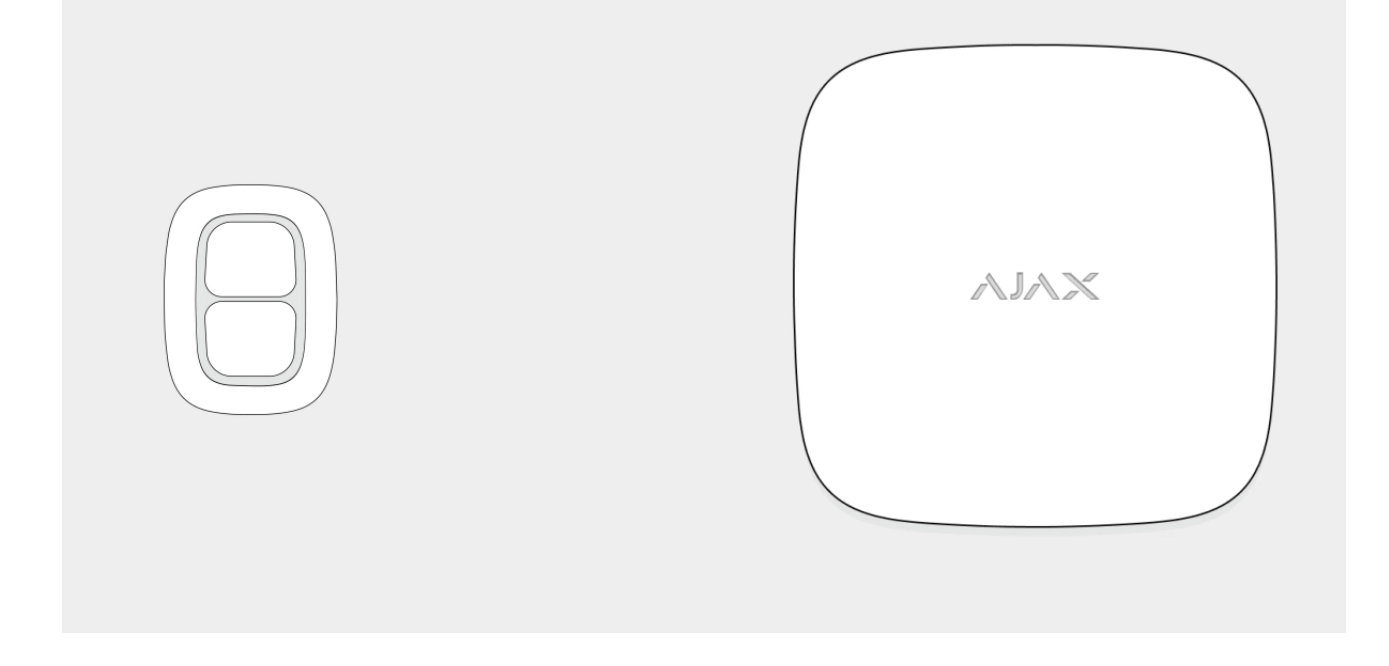

Toutes les alarmes DoubleButton sont enregistrées dans le flux de notification de l'app Ajax. Les pressions courtes et longues ont des icônes différentes, mais le code d'événement envoyé au centre de télésurveillance, les SMS et les notifications push ne dépendent pas de la manière de presser.

DoubleButton ne peut fonctionner que comme un Bouton d'urgence. Le paramétrage du type d'alarme n'est pas pris en charge. N'oubliez pas que l'appareil est actif 24 heures sur 24 et 7 jours sur 7, donc le fait d'appuyer sur DoubleButton provoque le déclenchement d'alarme quel que soit le mode de sécurité.

> Seulsles **scénarios d'alarme** sont disponibles pour DoubleButton. Le mode de commandedes **appareils d'automatisation** n'est pas pris en charge.

## Transmission des événements au centre de télésurveillance

Le système de sécurité Ajax peut se connecter au CMS et transmettre des alarmesau centre de télésurveillance en format Sur-Gard (ContactID) et en protocole SIA DC-09.

## Connexion

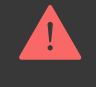

## Avant de commencer la connexion

- 1[.](https://support.ajax.systems/fr/faqs/how-to-create-the-ajax-account/) Installez l'[app Ajax](https://ajax.systems/fr/software/). Créez un compte. Ajoutez un hub à l'app et créez au moins une pièce.
- **2.** Vériez si votre hub est allumé et connecté le à Internet (via le câble Ethernet, le Wi-Fi et/ou le réseau mobile). Vous pouvez le faire dans l'app Ajax ou en regardant le logo Ajax sur le panneau avant du hub. Le logo doit s'allumer en blanc ou en vert si le hub est connecté au réseau.
- **3.** Vérifiez si le hub n'est pas armé et ne se met pas à jour en examinant son état dans l'app.

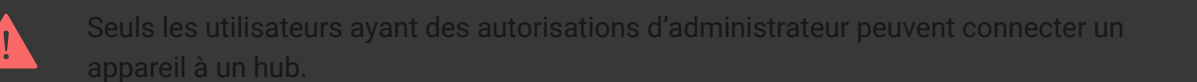

## Comment connecter DoubleButton à un hub

- **1.** Ouvrez l'app Ajax. Si votre compte a accès à plusieurs hubs, sélectionnez le hub auquel vous souhaitez connecter l'appareil.
- **2.** Allez dans l'onglet **Appareils**  $\bullet$  et cliquez sur **Ajouter un appareil**.
- **3.** Nommez l'appareil, scannez ou entrez le **code QR** (situé sur l'emballage), sélectionnez une pièce et un groupe (si le mode groupe est activé).
- **4.** Cliquez sur **Ajouter**; le compte à rebours commencera.
- **5.** Maintenez l'un des deux boutons enfoncés pendant 7 secondes. Après avoir ajouté DoubleButton, sa LED clignotera une fois en vert. DoubleButton apparaîtra dans la liste des appareils du hub dans l'app.

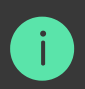

Pour connecter DoubleButton à un hub, celui-ci doit être situé sur le même objet protégé que le système (à portée du réseau radio du hub). Si la connexion échoue, essayez à nouveau dans 5 secondes.

DoubleButton peut être connecté à un seul hub. Lorsqu'il est connecté à un nouveau hub, l'appareil cesse d'envoyer des commandes à l'ancien hub. Ajouté à un nouveau hub, DoubleButton n'est pas supprimé de la liste des appareils de l'ancien hub. Cela doit être fait manuellement dans l'app Ajax.

Ť

La mise à jour de l'état des appareils dans la liste ne se fait que lorsque l'on appuie sur DoubleButton et cela ne dépend pas des paramètres Jeweller.

## États

L'écran d'état contient des informations sur l'appareil et ses paramètres actuels. Retrouvez les états de DoubleButton dans l'app Ajax :

**1.** Allez dans l'onglet **Appareils** .

**2.** Sélectionnez Double-Bouton dans la liste.

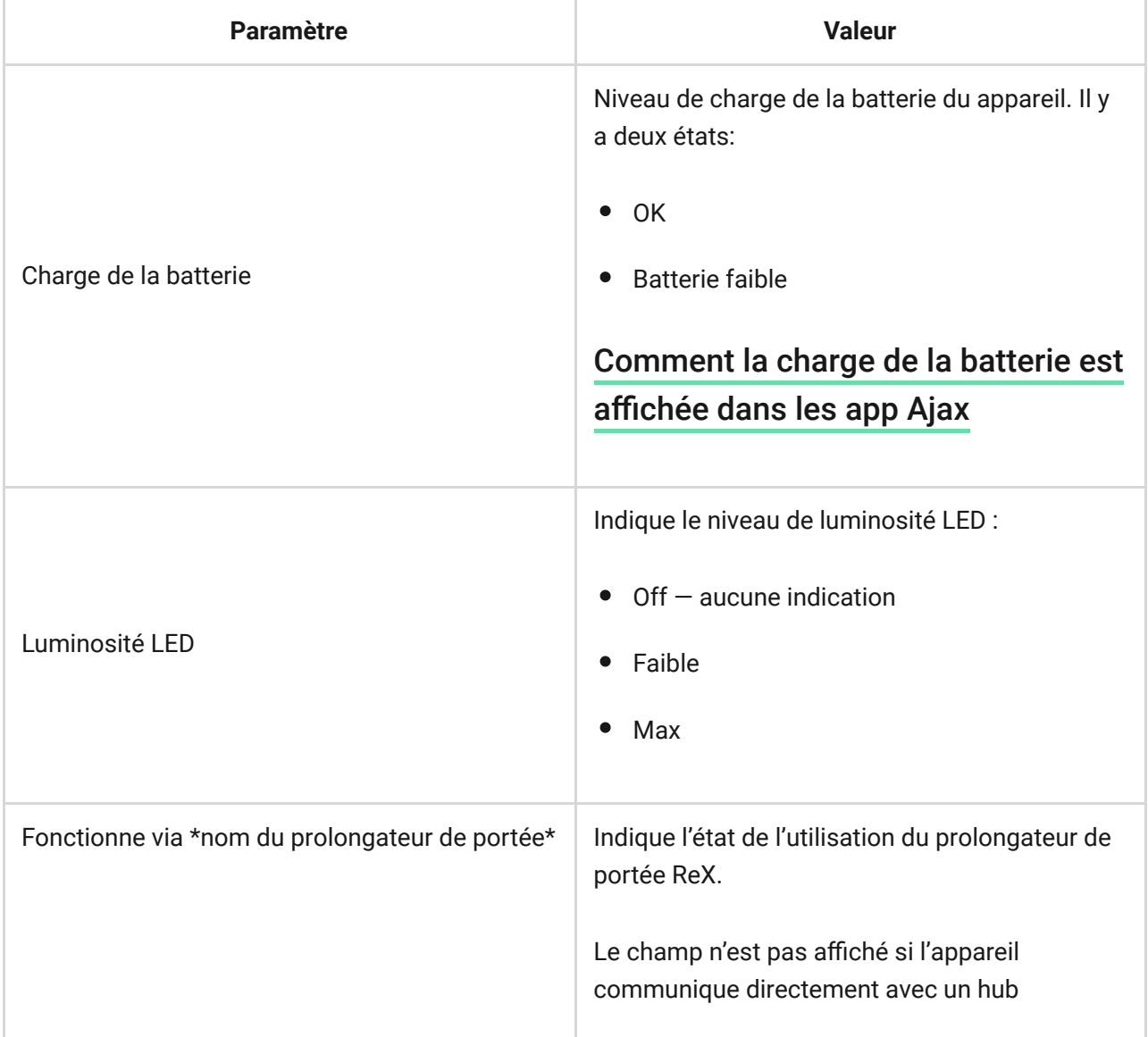

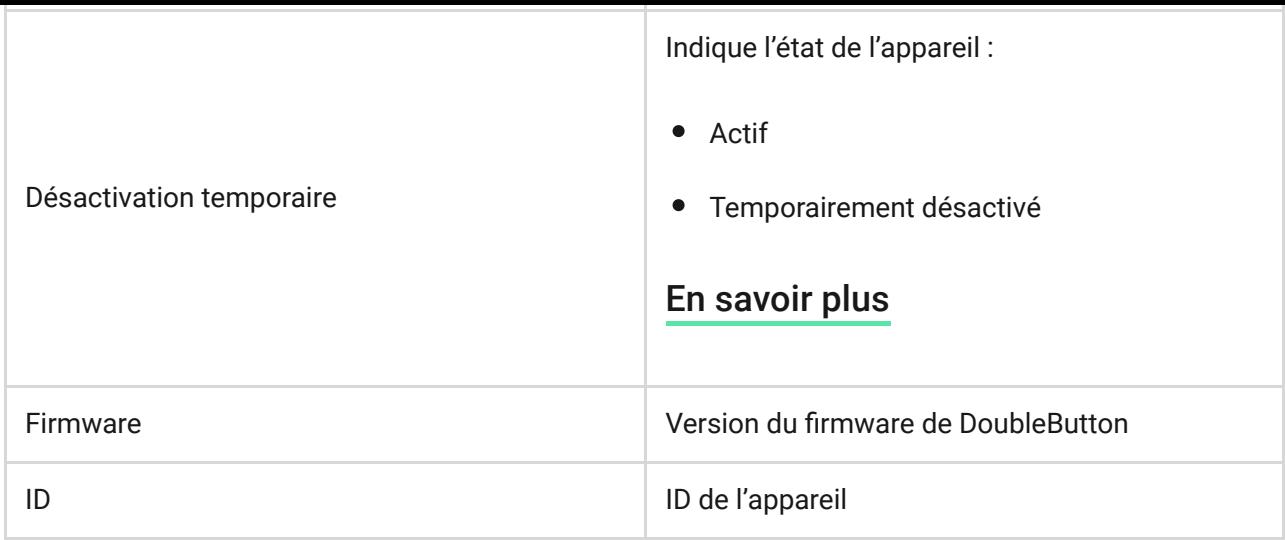

## Configurer

DoubleButton est configuré dans l'app Ajax :

**1.** Allez dans l'onglet **Appareils** .

**2.** Sélectionnez Double-Bouton dans la liste.

3. Allez à **Paramètres** en cliquant sur l'icône  $\overrightarrow{Q}$ .

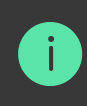

Veuillez noter qu'après avoir modifié les paramètres, vous devez appuyer sur la touche **Retour** pour les appliquer.

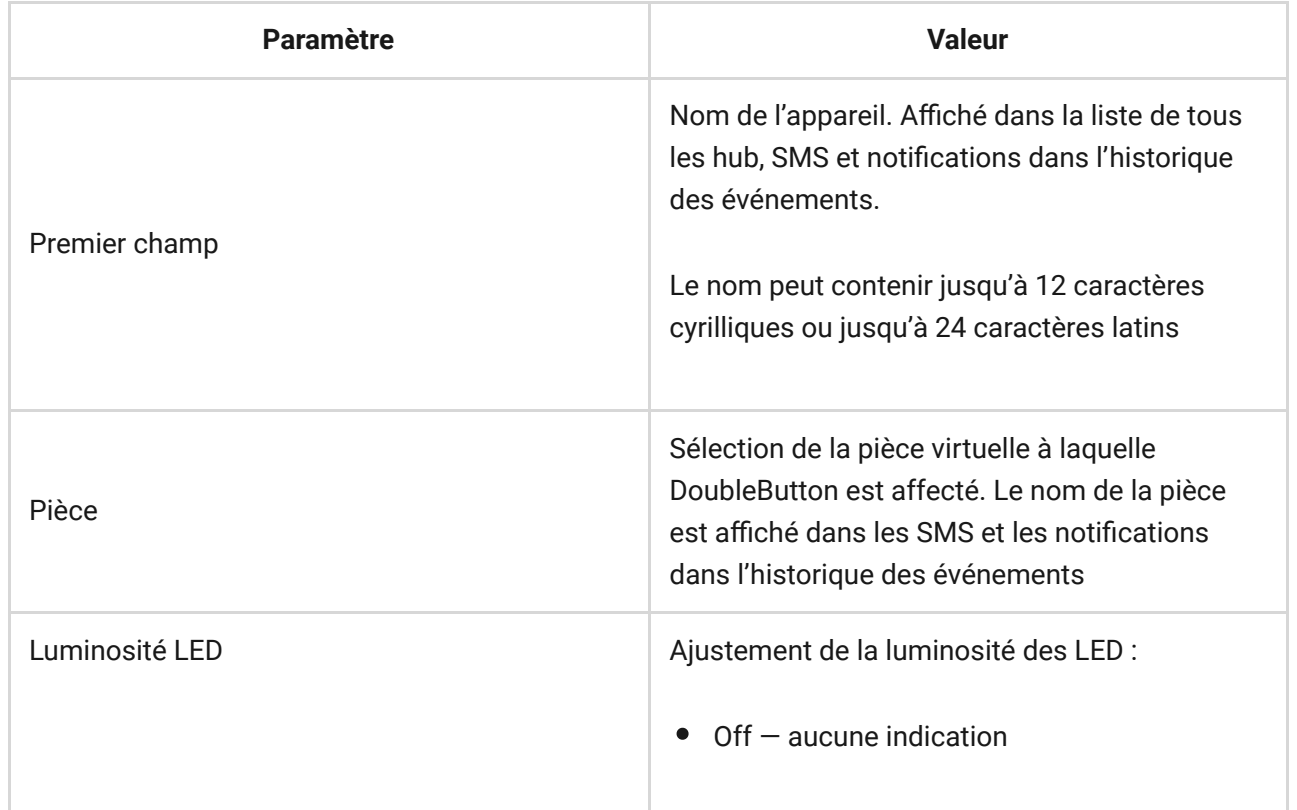

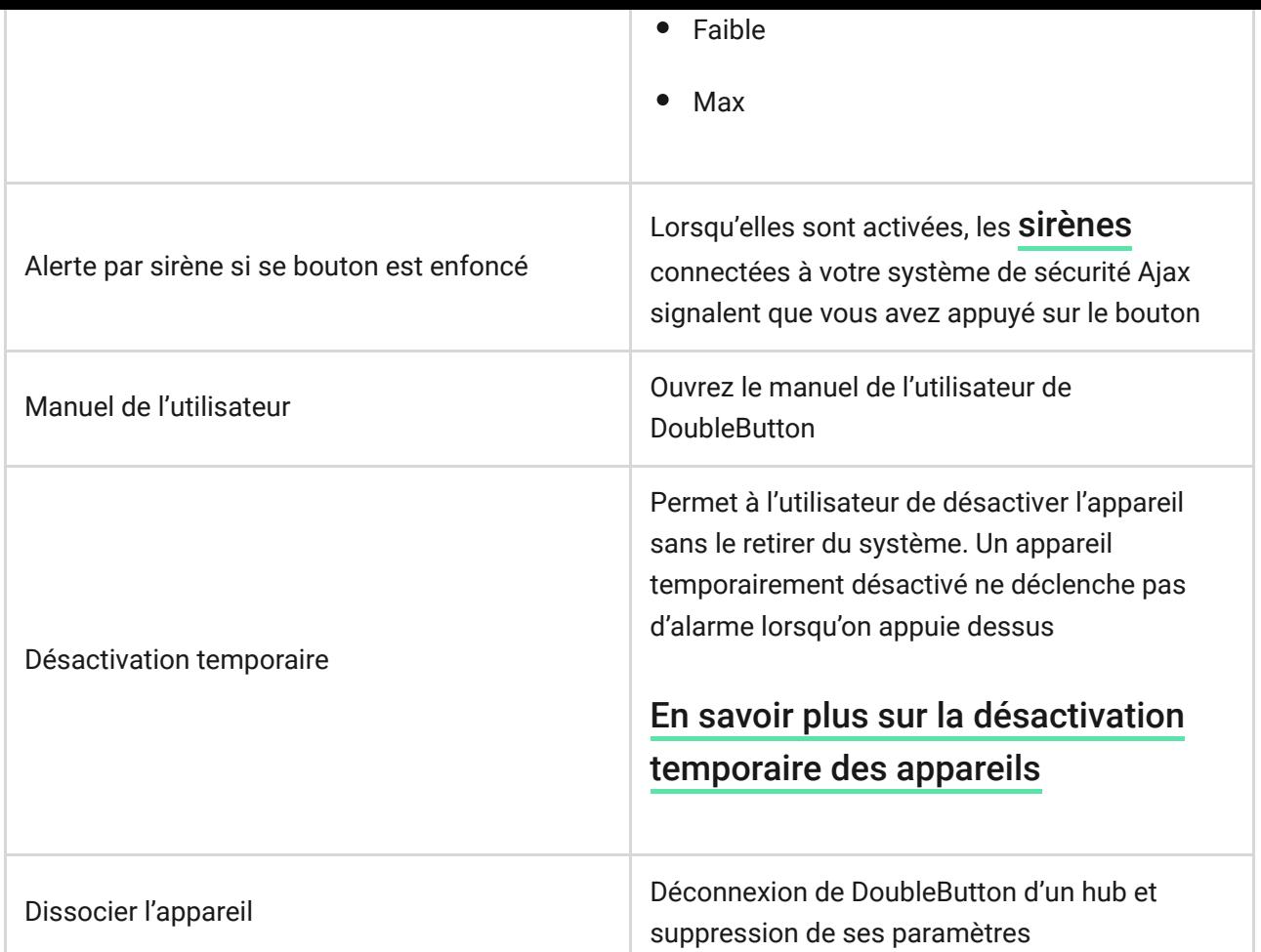

## Alarmes

Une alarme DoubleButton génère une notification d'événement envoyée au centre de télésurveillance et aux utilisateurs du système. La manière de presser est indiquée dans l'historique des événements de l'application : pour une pression courte, une icône à une seule flèche apparaît, et pour une pression longue, l'icône a deux flèches.

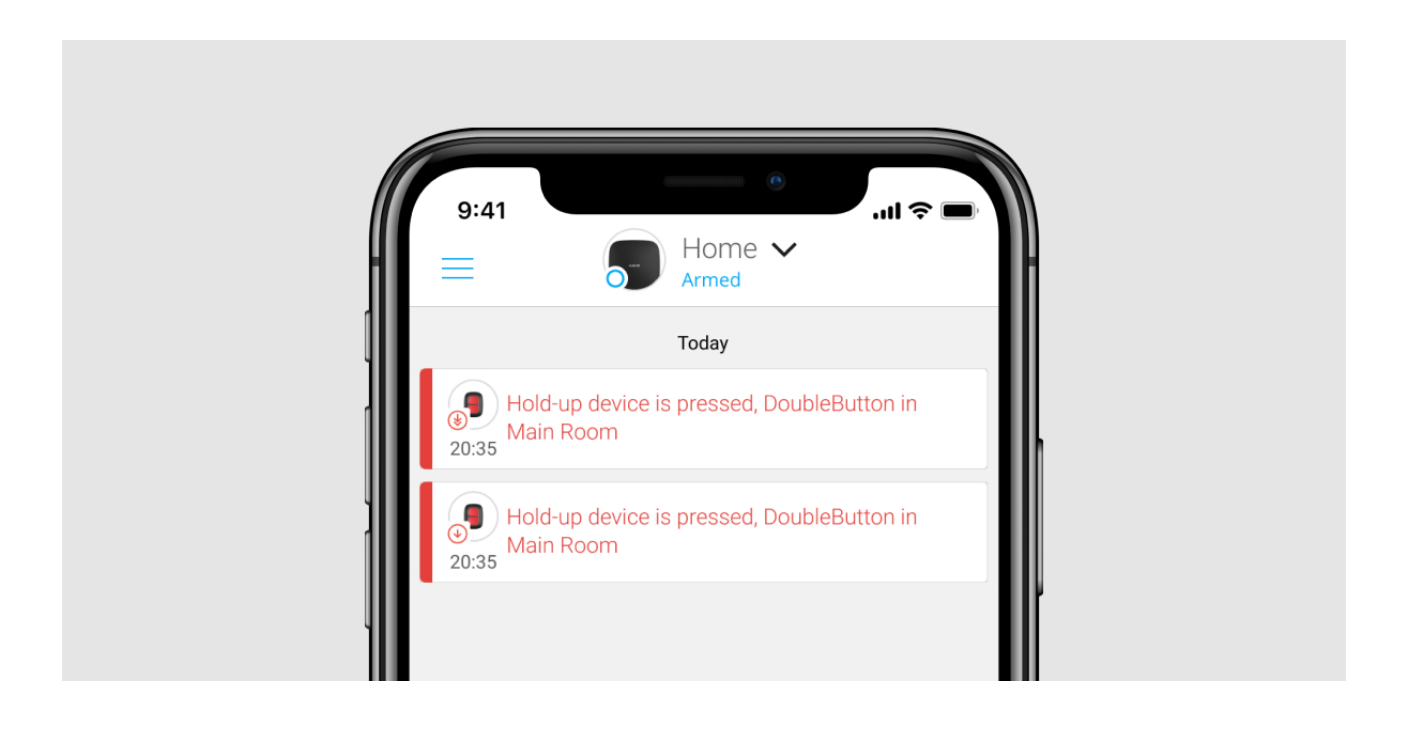

Pour réduire la probabilité de fausses alertes, un centre de télésurveillance peut activer la fonction de confirmation d'alarme.

Notez que la confirmation de l'alarme est un événement distinct qui n'annule pas la transmission de l'alarme. Que la fonction soit activée ou non, les alarmes DoubleButton sont envoyées à un centre de télésurveillance et aux utilisateurs du système de sécurité Ajax.

## Indication

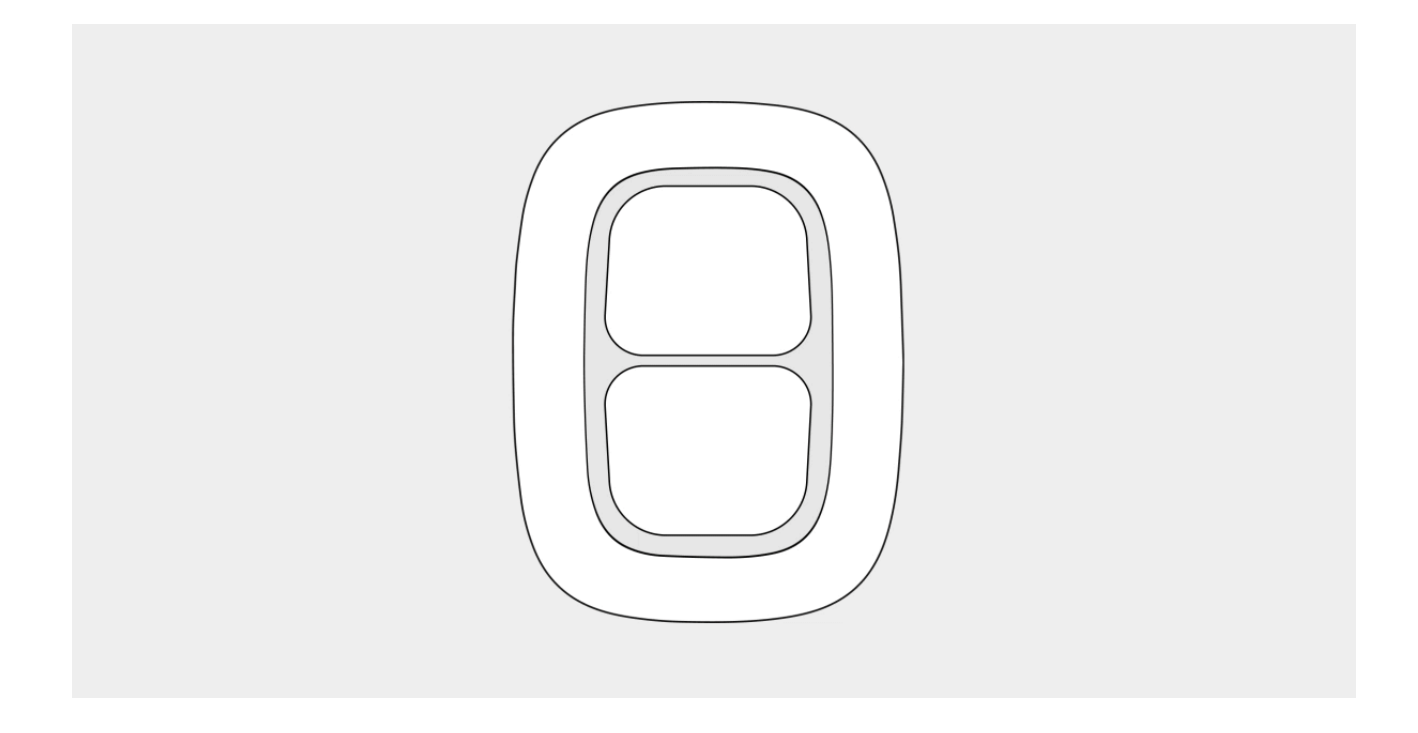

DoubleButton clignote en rouge et vert pour indiquer l'exécution de la commande et l'état de charge de la batterie.

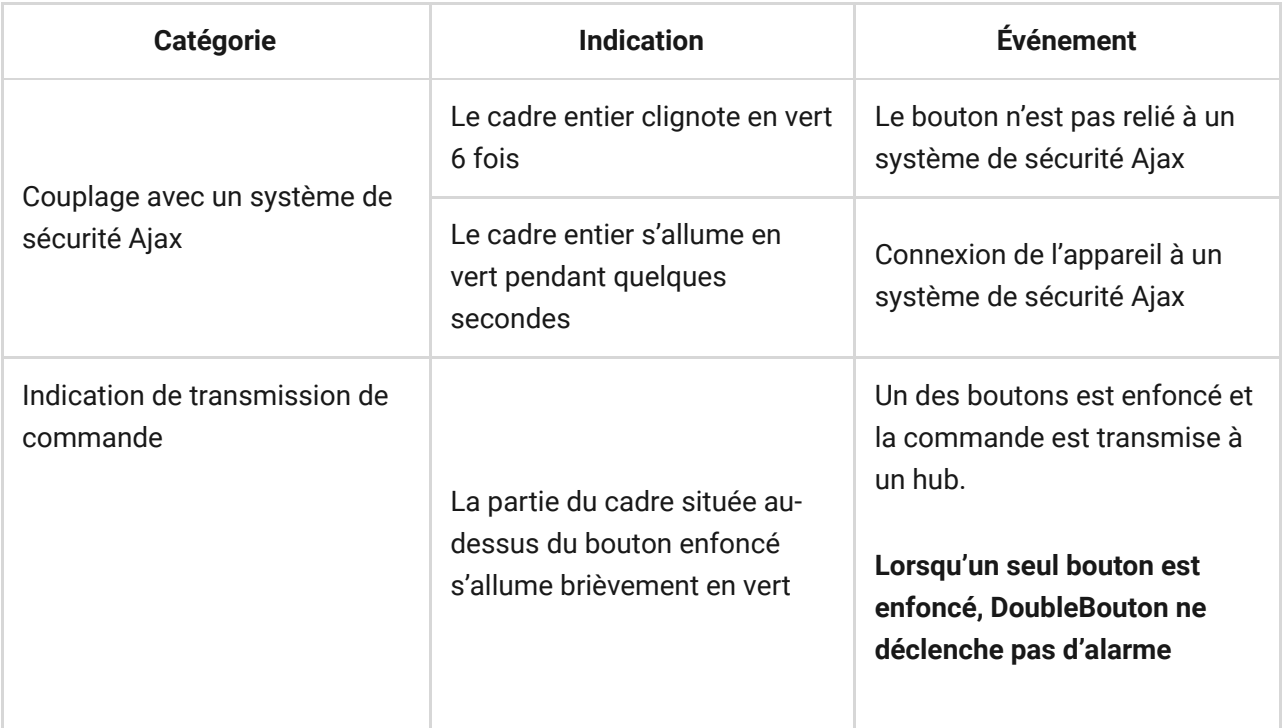

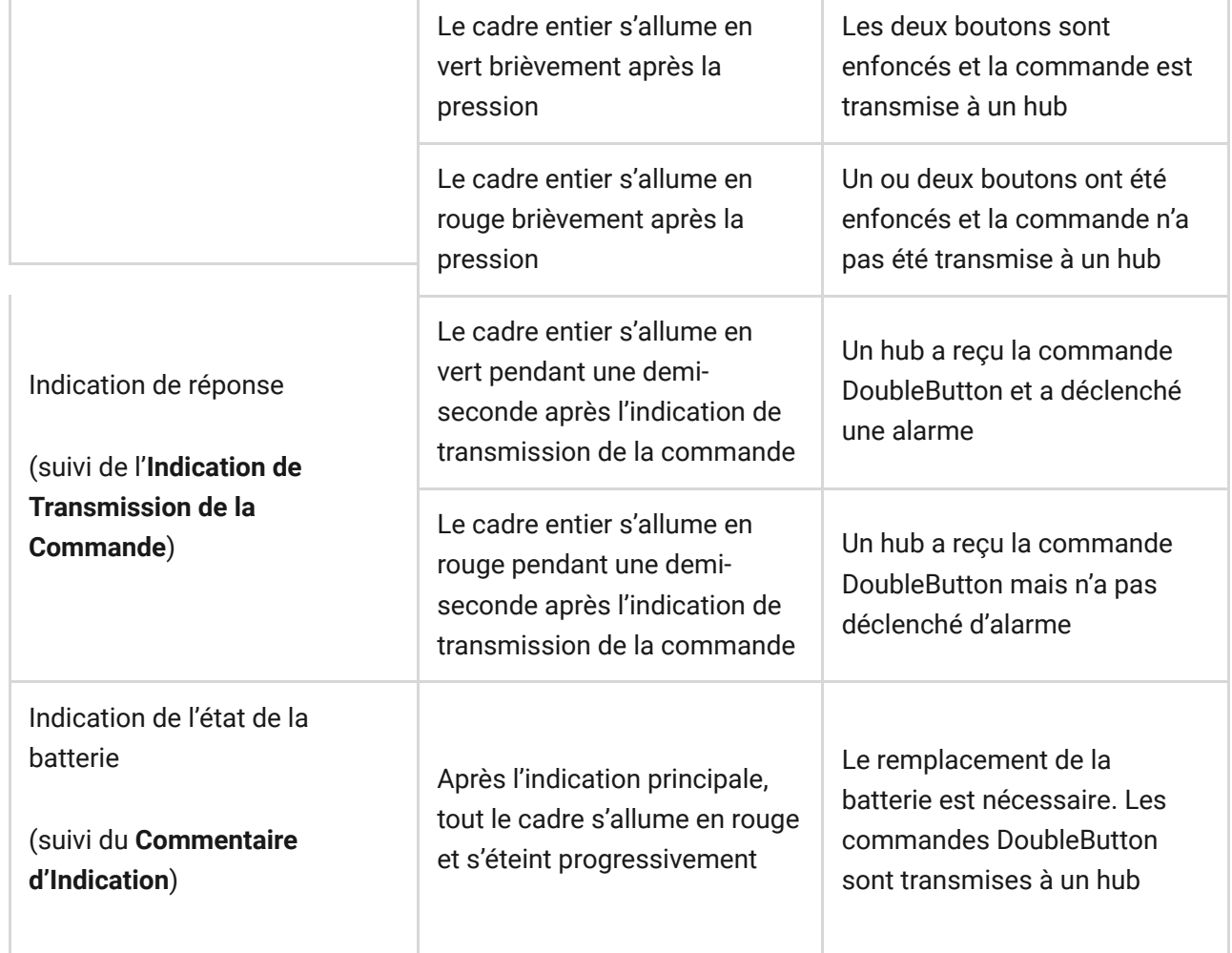

## Application

DoubleButton peut être fixé sur une surface ou transporté partout.

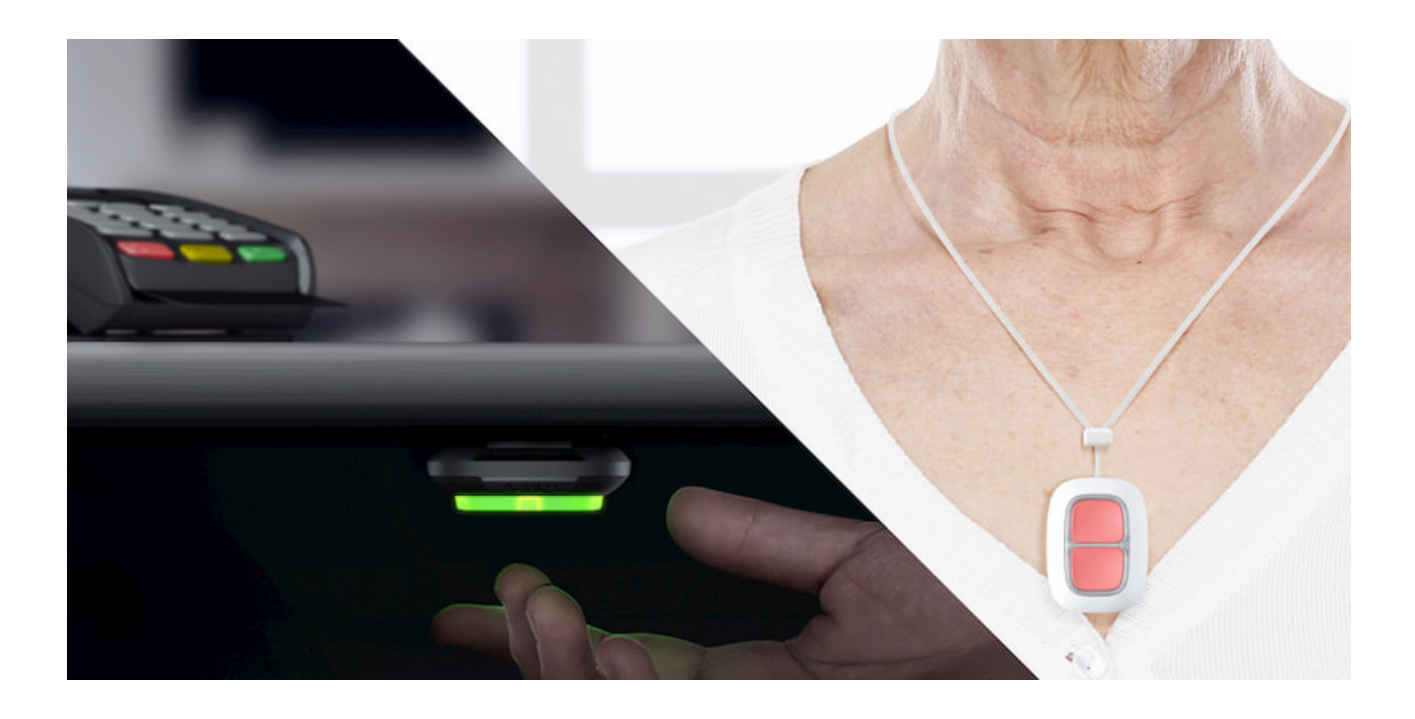

## Comment fixer DoubleButton sur une surface

Pour fixer l'appareil sur une surface (par exemple sous une table), utilisez Holder.

#### **Pour installer l'appareil dans le support:**

- **1.** Choisissez un emplacement pour installer le support.
- 2. Appuyez sur le bouton pour vérifier si les commandes sont envoyées à un [hub. Sinon, choisissez un autre lieu ou utilisez le](https://ajax.systems/fr/products/rex/)  prolongateur de portée du . signal radio ReX

Lorsque vous faites passer DoubleButton par ReX, gardez à l'esprit qu'il ne bascule pas automatiquement entre un prolongateur de portée et un hub. Vous pouvez attribuer DoubleButton à un hub ou à un autre ReX dans l'app Ajax.

**3.** Fixez Holder en surface à l'aide des vis groupées ou d'une bande adhésif double face.

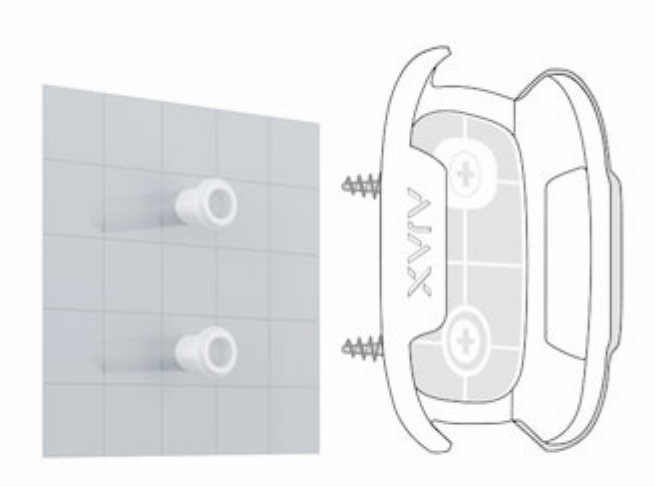

**4.** Mettez DoubleButton dans support.

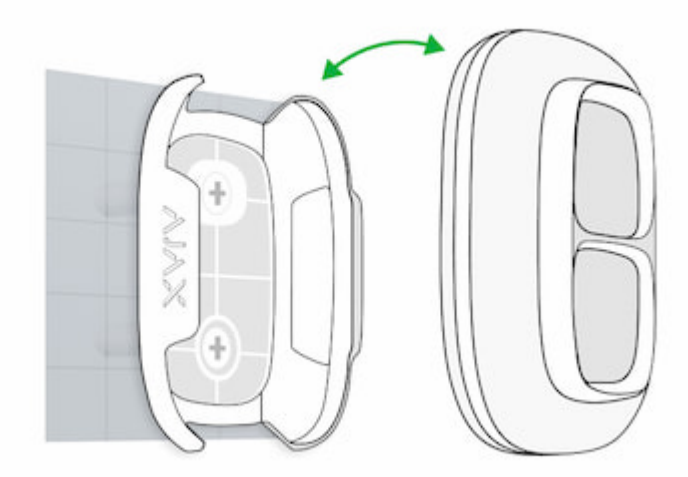

Veuillez noter que Holder est vendu séparément.

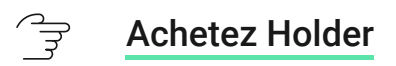

### Comment transporter DoubleButton

Le bouton est facile à transporter grâce à un trou spécial sur son boîtier. Il peut être porté au poignet ou au cou, ou être accroché à un porte-clés.

DoubleButton a un indice de protection IP55. Ce qui signifie que le boîtier de l'appareil est protégé de la poussière et des éclaboussures. Et un séparateur spécial de protection, des boutons serrés et la nécessité d'appuyer sur deux boutons à la fois éliminent les fausses alertes.

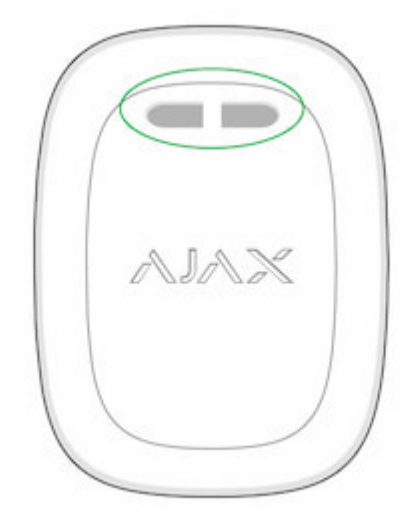

## <span id="page-11-0"></span>Utilisation de DoubleButton avec confirmation d'alarme activée

**Confirmation d'alarme** est un événement particulier qu'un hub génère et transmet à un centre de télésurveillance si le bouton d'urgence a été activé par différents types de pressions (courtes et longues) ou si deux DoubleButtons spécifiques ont transmis des alarmes dans un délai déterminé. En répondant uniquement aux alarmes confirmées, le centre de télésurveillance et la police réduisent le risque de d'intervention inutile.

Notez que la fonction de confirmation d'alarme ne désactive pas la transmission de l'alarme. Que la fonction soit activée ou non, les alarmes DoubleButton sont envoyées à un centre de télésurveillance et aux utilisateurs du système de sécurité Ajax.

्रि

### Comment configurer la confirmation d'un bouton d'urgence

## Comment confirmer l'alarme avec un DoubleButton

Pour déclencher une alarme confirmée (bouton d'urgence) avec le même appareil, vous devez effectuer l'une de ces actions :

- **1.** Maintenez les deux boutons simultanément pendant 2 secondes, relâchezles, puis appuyez à nouveau brièvement sur les deux boutons.
- **2.** Appuyez brièvement et simultanément sur les deux boutons, relâchez-les, puis maintenez-les enfoncés pendant 2 secondes.

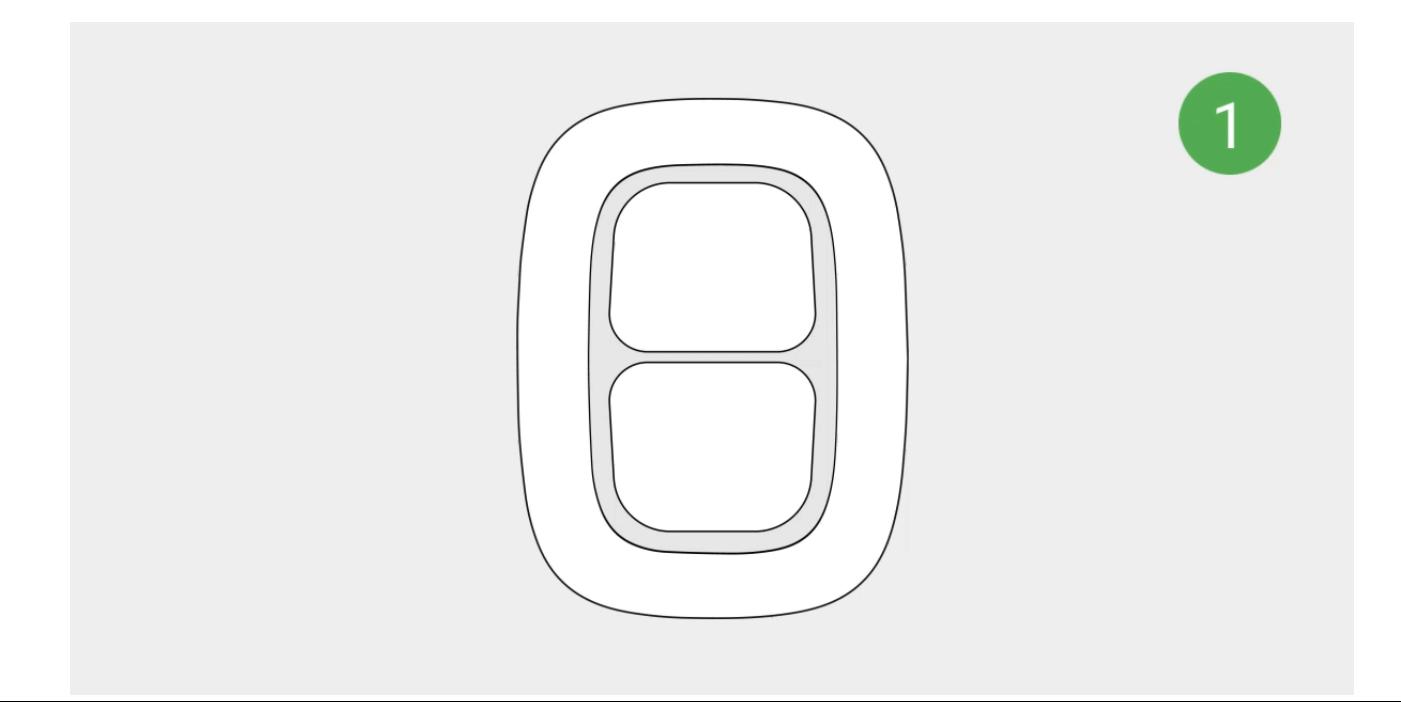

## Comment confirmer l'alarme avec plusieurs DoubleButtons

Pour déclencher une alarme confirmée (bouton d'urgence), vous pouvez activer un bouton d'urgence deux fois (selon l'algorithme décrit ci-dessus) ou activer au moins deux DoubleButtons différents. Dans ce cas, peu importe la manière dont deux DoubleButtons différents ont été activés – avec une pression courte ou longue.

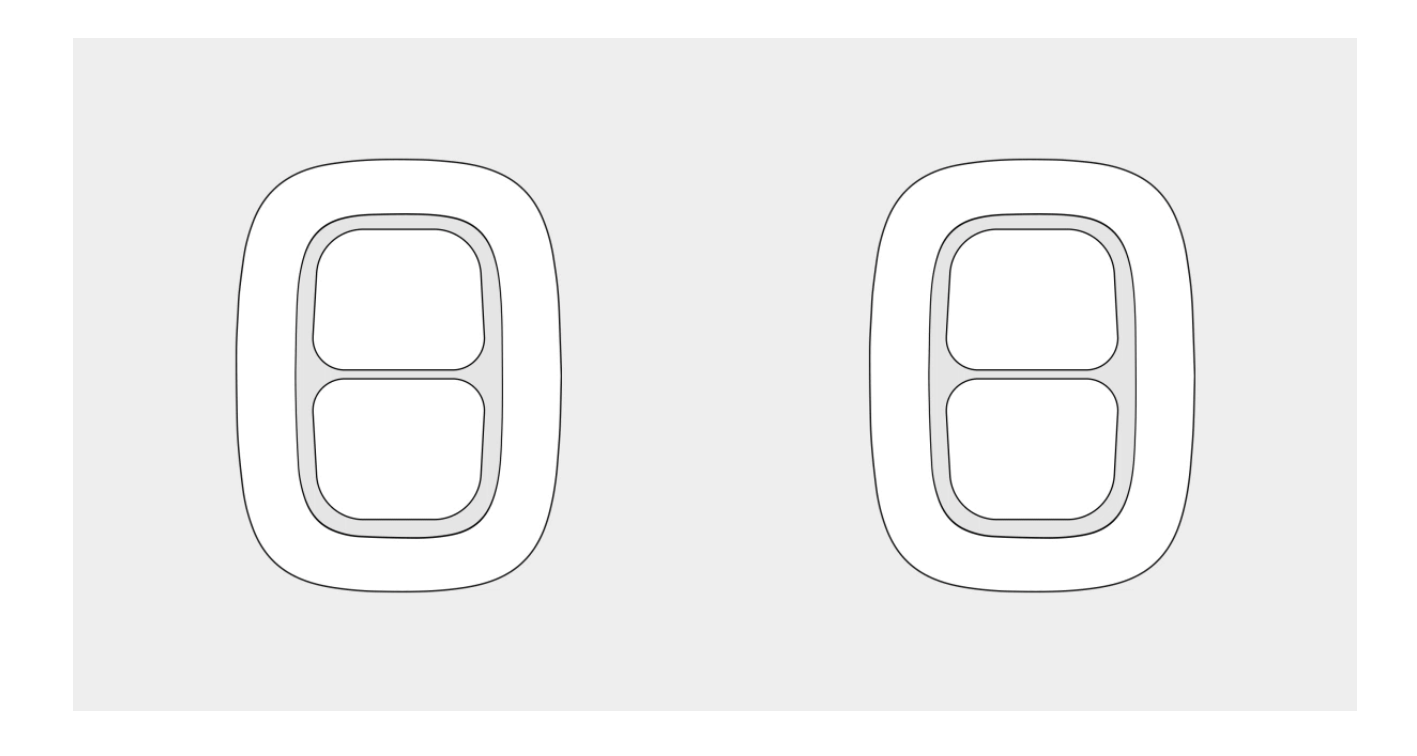

## **Maintenance**

Pour le nettoyage du boîtier de l'appareil, utilisez des produits adaptés à l'entretien technique. N'utilisez pas de substances contenant de l'alcool, de l'acétone, de l'essence ou d'autres solvants actifs pour nettoyer DoubleButton.

La batterie préinstallée assure jusqu'à 5 ans de fonctionnement, en considérant une pression par jour. Une utilisation plus fréquente peut réduire la durée de vie des batteries. Vous pouvez vérifier l'état de la batterie à tout moment dans l'app Ajax.

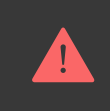

Conservez les piles neuves et usagées hors de portée des enfants. N'avalez pas les piles, risque de brûlures chimiques.

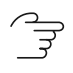

[Combien de temps les appareils Ajax fonctionnent-ils avec des batteries,](https://support.ajax.systems/fr/how-long-operate-from-batteries/) et qu'est-ce qui influe sur cela

Si DoubleButton refroidit jusqu'à -10°C et en dessous, l'indicateur de charge de la batterie dans l'app peut indiquer un état de batterie faible jusqu'à ce que le bouton chauffe jusqu'à des températures supérieures à zéro. Notez que le niveau de charge de la batterie n'est pas mis à jour en arrière-plan, mais uniquement en appuyant sur DoubleButton.

Lorsque la charge de la batterie est faible, les utilisateurs et un centre de télésurveillance en sont informés. La LED de l'appareil s'allume en rouge et s'éteint après chaque pression sur un bouton.

#### $\overrightarrow{f}$ [Comment remplacer la batterie de DoubleButton](https://support.ajax.systems/fr/how-to-replace-battery-in-doublebutton/)

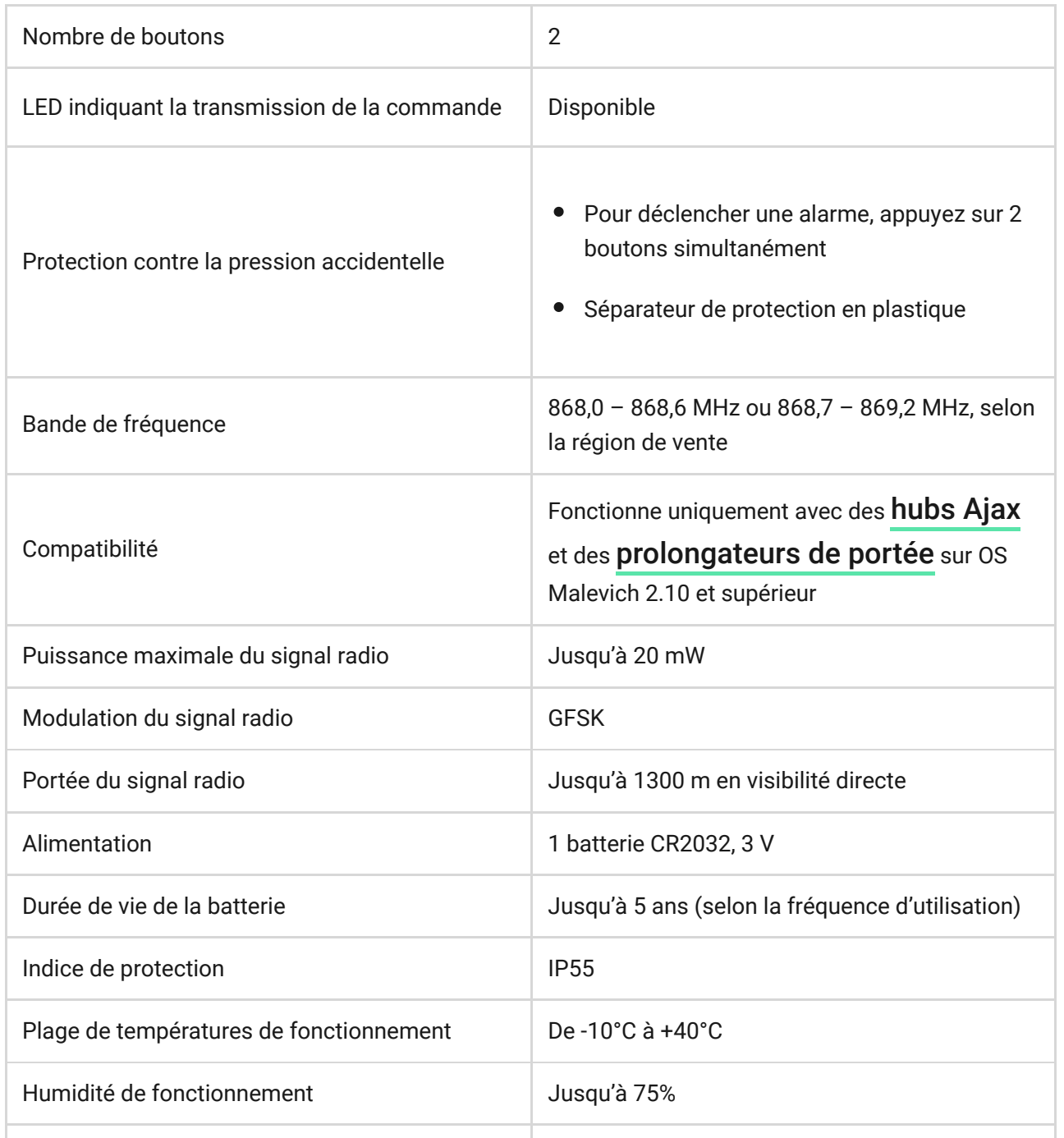

## Caractéristiques techniques

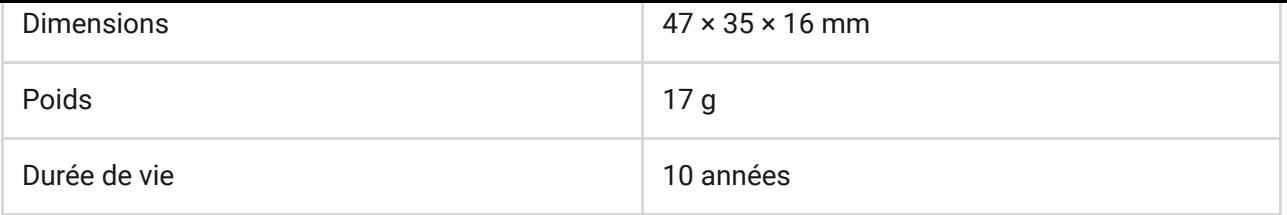

### [Conformité aux normes](https://ajax.systems/fr/standards/)

## Kit complet

- **1.** DoubleButton
- **2.** Batterie CR2032 (préinstallée)
- **3.** Guide rapide

## Garantie

La garantie des produits de la Société à responsabilité limitée AJAX SYSTEMS MANUFACTURING est valable 2 ans après l'achat et ne s'étend pas à la batterie groupée.

Si l'appareil ne fonctionne pas correctement, nous vous recommandons de contacter d'abord le service d'assistance car les problèmes techniques peuvent être résolus à distance dans la moitié des cas !

#### [Obligations de garantie](https://ajax.systems/fr/warranty) ੍ਰਤੇ

#### [Contrat d'utilisateur](https://ajax.systems/fr/end-user-agreement) ੁੰਤੇ

Support technique : [support@ajax.systems](mailto:support@ajax.systems)